J  $\frac{1}{2}$  $/M - 61 - C2$  $152$  CAL-1884 https://ntrs.nasa.gov/search.jsp?R=19910012415 2020-03-19T18:50:19+00:00Z

**National Aeronautics and Space Administration**  $\mathcal{P} \leq \mathcal{P}$ 

## **FINAL TECHNICAL REPORT FOR NAG 8-803**

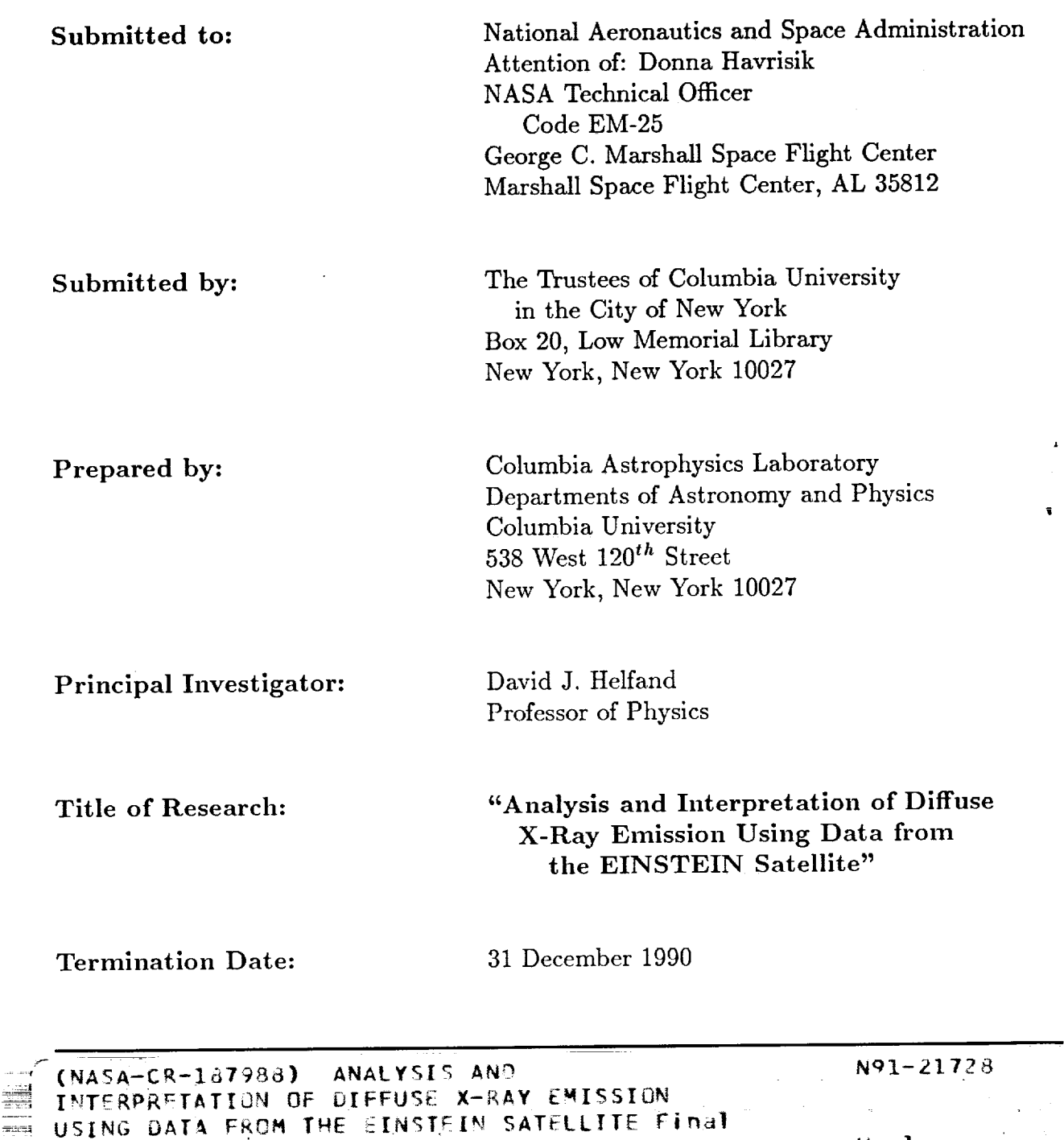

 $csc 1$  098  $63/61$ 

Uncl as Gi/OI O00015Z *<sup>A</sup>*

Technical Report (Columbia Univ.) 59 p,

#### **I. INTRODUCTION**

In our proposal **which** led **to** this grant entitled "Analysis and **Interpretation** of Diffuse X-ray Emission Using Data from the *Einstein* Satellite," we outlined an ambitious program to create a uniquely powerful and accessible archive of the HEAO-2 Imaging Proportional Counter (IPC) database and to begin exploring the scientific utility of that database for studies of diffuse X-ray emission. We have largely achieved our goals.

#### II. TECHNICAL ACCOMPLISHMENTS

As of June 1990, we had available on three large-format optical disks all information for the more than 200,000,000 photons detected by the IPC during its operational lifetime. This represents all of the data recorded in all 4079 HEAO-2 sequence numbers. By all photons we mean: all energy channels, masked out counts as well as those included in standard  $60' \times 60'$  images, all viewing geometry codes, all background levels, aspected (for all aspect solution quality levels) as well as non-aspected data, calibration sequences - everything. The data are grouped by HUT. XPR files and include the .TGR and ASP.MAG files - essentially everything that is needed to construct images and perform spatial, spectral, and timing analysis. An exhaustive catalog provides for easy browsing; for example, determining the number of 1.5 - 3.5 keV photons available for timing analysis (including no-aspect data at viewing geometries  $1 - 3$  for all background levels) for 3C273 requires only the position of 3C273 and 30 seconds of the user's time. Incidentally, these looser photon acceptance criteria, appropriate for timing and spectral analysis of most point sources, will provide  $30 - 40\%$  more data than was available heretofore.

Physically mounting the desired disk takes 1 minute, while transferring all of the relevant files to magnetic disk is completed in less than 30 seconds. A software system to construct and analyze images including a variety of innovations such as flexible data editing, solar-scattered flux and cosmic ray contamination removal, flat-fielding, optimized source detection algorithms for point and extended sources, etc. has also been completed and documented. A user's reference manual for the system - Op-Ed (for Optical disk Processing of *Einstein* Data) - has also been written; a copy is attached as Appendix A. The system has been used by several Columbia faculty and students not associated with the project, as well as by visitors from Princeton, Caltech, and elsewhere. Remote use of the system has also been demonstrated; as an example, the entire database was downloaded over commercial networks using FTP to the University of Washington where it is now in use. We are currently engaged in discussions with the High Energy Astrophysics Science Archive Research Center (HEASARC) at the GSFC to transfer the database and software system to them to ensure continued community access followingthe termination of our funding. We expect this transfer to be completed shortly.

#### III. SCIENTIFIC ACCOMPLISHMENTS

J J

J

f

ff f

.<br>مبر

The significant scientific benefits of the new IPC database and analysis system have been summarized for the community in three papers, all of which are now scheduled for publication in *The Astrophysical* Journal during 1991:

- . "The Detection of X-rays from the Hot Interstellar Medium of the Large Mag ellanic Cloud," by Wang, Hamilton, Helfand and Wu describes data editing, solar scattered flux decontamination, spectrally dependent vignetting corrections necessary for analyzing diffuse emission, and a number of techniques for constructing maps from mosaiced images.
- . "The Intensity and Spectrum of the Diffuse X-ray Background," by Wu, Hami ton, Helfand and Wang includes detailed descriptions of flat-field construction and application for the IPC, the spectrum and intensity of both *cosmic* ray events and the calibration source leak, and source excision algorithms.
- . "Faint X-ray Source Counts and the Origin of the X-ray Background," by Hamilton, Helfand, and Wu includes a detailed description of considerations

relevant to faint source detection in IPC fields and presents an optimized algorithm for finding source candidates, selecting detection thresholds, and measuring source parameters.

jJ

ff .f

> These three papers also present major new scientific findings relevant to the global structure of the interstellar medium and the origin of the cosmic X-ray background. Preprints of these accepted papers are available on request.

> In addition, we have constructed an all-sky map of **the** diffuse X-ray emission (all discrete sources subtracted) in each of nine energy bands derived from the entire database. An example is reproduced as Figure 1. Since the HEAO-2 IPC only covered  $\sim$  5% of the sky with pointed observations, the pixel size is chosen as  $5^{\circ} \times 5^{\circ}$  in this figure, although spatial information on the diffuse emission is available on scales down to  $\sim$  5' limited only by the statistics of the data. This map, as well as the catalog of sources which was an inevitable byproduct of its creation, is proving useful in planning future observations (e.g., with ROSAT) as well as providing important new scientific information on the Galactic contribution to the diffuse X-ray background.

### IV. PERSONNEL

Over the eighteen-month funding period, this grant has supported, in whole or in part, the work of one faculty member (the PI), three post-doctoral fellows, two graduate students, two undergraduates and one contracts administrator (summarized in Table 1). Both graduate students received their Ph.D.s toward the end of the grant period; one is now a post-doctoral fellow at the University of Wahsington working on NASA-sponsored research with Professor Bruce Margon and the other is a post-dec at SUNY Stonybrook working with Professor F. Walter on data from the HST GHRS. One of the undergraduates has gone on to graduate school in Astronomy, while the other will be a student at the National Radio Astronomy

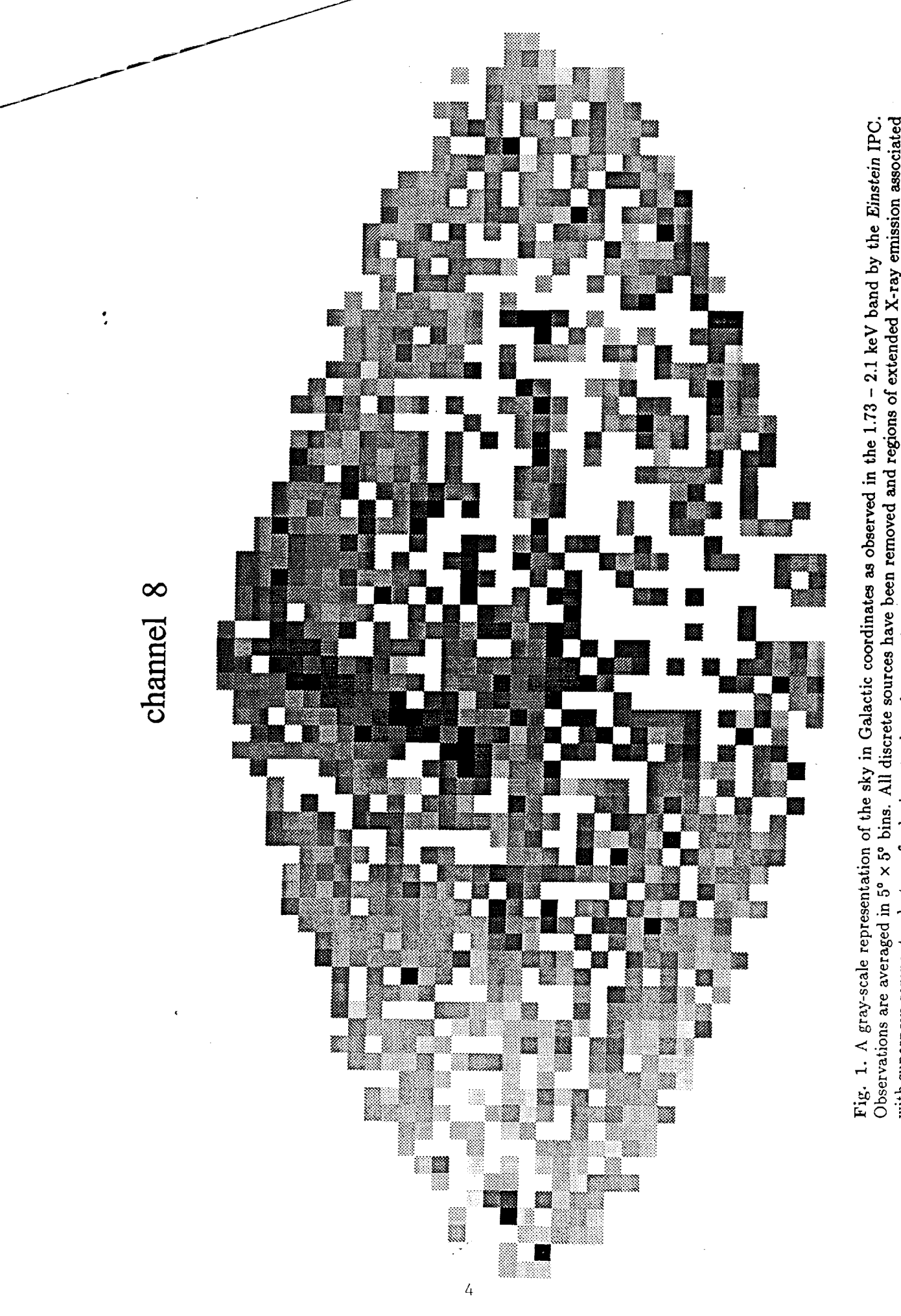

Fig. 1. A gray-scale representation of the sky in Galactic coordinates as observed in the 1.73 – 2.1 keV band by the Einstein IPC.<br>Observations are averaged in 5° x 5° bins. All discrete sources have been removed and regio

Observatory this summer. The post-doc receiving most of his support under this grant (T. Hamilton) was awarded a highly competitive NASA Long Term Space Astrophysics Research Program 5-year grant (as was the PI). Another of the shortterm post-docs (L. Kay) now has a faculty position in Astronomy and has received a Summer Fellowship at the NASA-Ames Research Center this year. In summary, the scientific personnel supported under this grant have all gone on (or are continuing) to make significant contributions to the national research program in astrophysics.

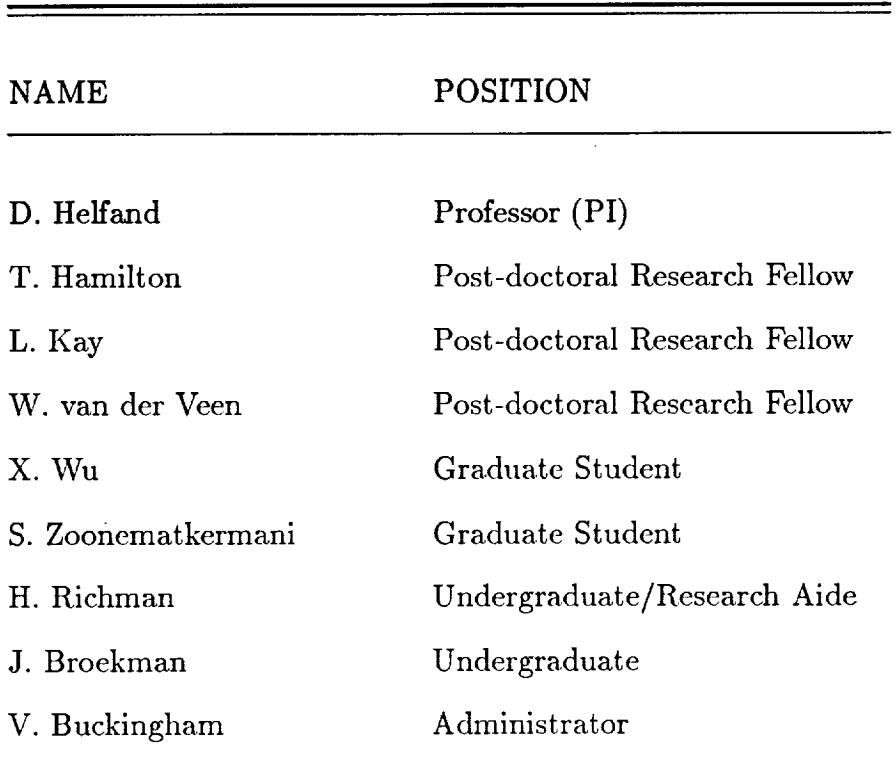

**Table 1: Personnel**

# **APPENDIX A**

 $\overline{\phantom{a}}$ 

f f

# **Optical Disk Processing of EINSTEIN Data: A User's Reference Manual**

```
Table of Contents
```

```
I - Introduction
```
**I.l - Let's get** started **1.2 - HandyUNIX commands**

 $\overline{\phantom{a}}$   $\overline{\phantom{a}}$   $\overline{\$ 

**II - The** \_tructure **of the Interface**

```
Chapter II.l - Help
                    example 01
Chapter II.2 - Spacecheck
                    example 02
Chapter II.3 - Diskcheck
                    example 03
Chapter II.4 - Select
                    examples 04, 05, 06, 07, 08
Chapter II.5 - Load
                   example 09
Chapter II.6 - Remove
                   example 10
Chapter II.7 - Scan
                   example 11
Chapter II.8 - Exam \
                   examples 12, 13Chapter II.9 - Araip
                   example 14
Chapter II.10 - Exit
```
J /

```
III- The Output
```
**Chapter III.1** - **<Select>** output examples 15, 16, 17 Chapter III.2 - <Scan> output: Digit map example 18 Chapter III.3 - <Scan> output: Source list example 19 Chapter  $III.4 - \langle Exam \rangle$  output: Print out example 20 Chapter III.5 - <Exam> output: Spec\_out example 21

```
/
\sim avie of Example
         01 - <b>help</b>02 - <spacecheck>
         03 - <diskcheck>
         04 - seqlist
          05 - skycoordl
         06-
<select> according to specific sequence numbers.
         O7 :-
<select> before previous operation has ended.
         08-
<select> according to sky coordinate list file.
         09 - <loa
         10 - <remov
         11 -
<scan>
         12
- <exam> before previous operation has ended.
         13
- <exam> using default criterion and saving previously
         14
- <araip> using default criteria.
         15
- .disk3
         16 - tgrli
         17 -
xprlist
         18 -
digit map
         19 -
source list
         20 -
print_out
         21 -
spec_out
              An example of an input file for <select> containing a list
              of sequence numbers.
              An example of an input file for <select> containing a list
              of sky coordinates.
               created files.
              An output file produced by <select>.
              An output file produced by <select>.
              An output file produced by <select>.
              An output file produced by <scan>.
             An output file produced by <scan>.
             An output file produced by <exam>.
```
**/**

/

f f

An output file produced by <exam>.

Chapter I

#### **INTRODUCTION** TO Op-Ed

The Optical-disk Processing System for Einstein Data has been designed at Columbia University to create efficient and convenient access to the **IPC** data. Op-Ed can be initiated by typing "Op-Ed' after the **usual** UNIX C shell prompt (%)" from any directory.

**/**

Op-Ed **consists** of a **user** friendly interface system, a manual expiaining **how** to **use** the software and several optical disks **that contain** the IPC **files.** The interface system is **run** on the CONVEX in the directory /mnt2/Einstein/oped\_command. **Each user works** in his/her own **subdirectory,** thus **providing** a protected **working** environment. All output files produced **by** Op-Ed are **written** to the directory /ipc/(user name). A description of the structure and procedures of the user interface is provided **by** the Op-Edmanual.

The **manual** for Op-Ed is divldedinto **both** sections and chapters. Where appropriate, examples **have been** included. In addition, a table of contents is provided to assist **users** in locating specific information.

The optical disk drive is located in Pupin **Hall** on the 13th floor beside the CONVEX. The disks containing IPC files are in office 1331. For instructions on how properly to **use** the optical disk please refer to chapter **II.5** in this manual.

Certain notation is used throughtout the manual; note that all Op-Ed commands are enclosed in the symbols  $\leftrightarrow$ .

Furthermore, several acronyms have been adopted for the sake of convenience to both the Op-Ed users and the Op-Ed writers. The acronyms listed below appear throughout the manual and in the text of the interface:

IPC - Imaging Proportional Counter

XPR - X-ray Photon Record

TGR - Timing Gap Record

PI - Pulse Independent

PHA - Pulse Height Amplitude

HUT - HEAO Universal Time

Chapter **I.1** 

**LET'S** GET STARTED

f f

 $\overline{a}$ 

**To initiate** the Optical-Disk Processing **System** of **Einstein** Data, the **user** must log on to the CONVEX into **hls/her** account. If a user does not have an account,or accesss to one, on the CONVEX at Columbia University, please **see** Claire Russel in Pupin **Hall room 1008A. Once the user has** successfully **logged** on **to the CONVEX, he/shemay type** Op-Ed **after the UNIX prompt %. The Op-Ed greeting** should **appear:**

**Welcome to the Optical-Disk Processing** of Einstein-Data **at Columbia University!**

/

**Welcome** to Op-Ed!

**Op-Ed** is designed **to** perform:

- **Photon** and **Time** Filtering
- Image Production
- Source Identification and Analysis
- Produce Inputs for Spectral Analysis Programs

Type **help for** a **list of** the available **commands.**

**Op-Ed>**

At this point, the user may type <help> to obtain a list of the Op-Ed commands. **However,** if the user is familiar with Op-Ed he/she may proceed directly to a **specific** command.

When **using** Op-Ed, please remember to **use** only lower case letters. Also, when a reply of "yes" or "no" is required, the user can not abbreviate.

Chapter 1.2

/

HANDY UNIX COMMANDS

**/**

Op-Ed **is** designed to permit **the user to take** advantage of the ordinary UNIX commands as supplemental operations. To return to the UNIX prompt %, the **user** may either <exit> Op-Ed, or **he/she** may **type "ctrl-z"** . **The** operation ctrl-z permits **the user to suspend the Op-Ed screen temporarily in** order **to use** UNIX **commands. To return to Op-Ed, the user must type "fg" after the UNIX prompt %.**

**For users not familiar with** UNIX, **below** is **a list** of **convenient functions and explanations.**

**/**

**% cat** (filename) **-** scrolls the **contents** of **the** designated **file** onto **your screen.**

**% help -** is **a built** in, **easy-to-use aid for the UNIX System.**

- **%** info **(command) - provides the user with information about any UNIX command. Info is an** on-line **indexing utility for UNIX commands.**
- **% man (command) - is similar to info. Man also provides the user with information about any UNIX command. Man** accesses the reference material in the "CONVEX UN **Programmer"** s **Manual".**
- **% ps agu** displays **information about processes that are** being **run** on **the computer. The** information **includes the user ID, the** status of **the process, the CPU time accumulated by the process and the process name.**
- **% cd - changes the directory. The user** should **indicate which directory he/she would like to change to.**
- **% cp (sourcefile) (destination) - makes an exact replica** of a **file** and **puts it in another file name.**
- **% rm (file name) - removes or deletes** one or **more files from a** directory.
- **% mv (oldname) (newname) - changes the name** of **a file** or **directory, or moves** a file **to** another **directory.**
- **%** mount\_od **(ipc\_#disk) -** mounts **the optical disk that is currently on the drive. Do** not use **if unfamiliar with this command.** See **% man mount.**
- **% umount\_od (ipc\_#disk) - unmounts the optical disk that is currently on the drive.**
- **%** print **(filename) -** submits a file **to be** printed **on the line** printer **with** a **header.**

napter II

**STRUCTURE** 

**The following** is a **summary** of **the** Op-Edcommands. **They** are **usually** performed in the order listed below:

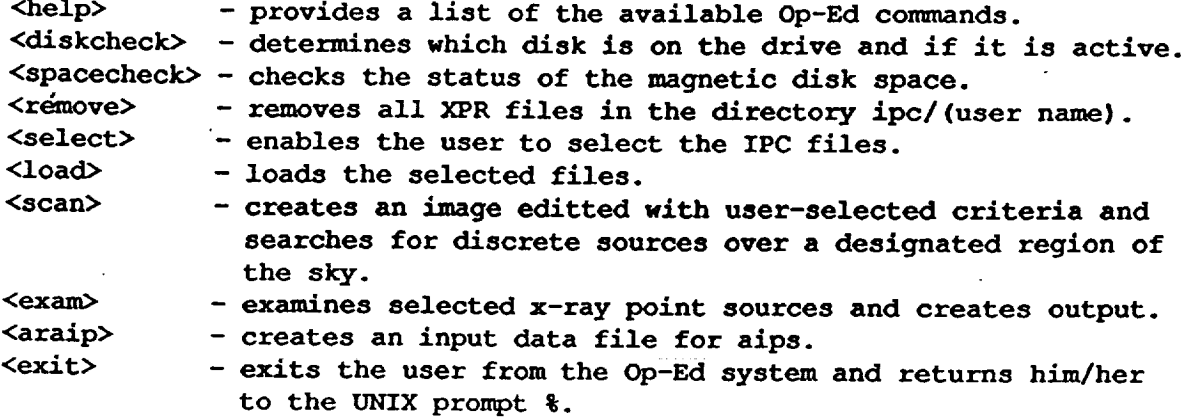

**ORIGINAL PAGE IS OF POOR QUALITY** 

 $\widetilde{\rm{mapter}}$  II.1

**HELP** 

<Help> calls the main menu which lists all of the functions available in Op-Ed. Any time a prompt appears, the user may use <help> to obtain a list of the functions. The Op-Ed functions are Diskcheck, Exam, Exit, Help, Load, Remove, Select, Scan and Spacecheck.

available in  $\mathcal{L}_\mathcal{A}$  in Operation any time a prompt appears, the user may be user may be user may be user may be user may be user may be user may be user may be user may be user may be user may be user may be user

 $*$ **Example 01\*** 

 $\ddot{\phantom{0}}$ 

Op-Ed> help

The valid commands are:

Select, Scan and Spacecheck.

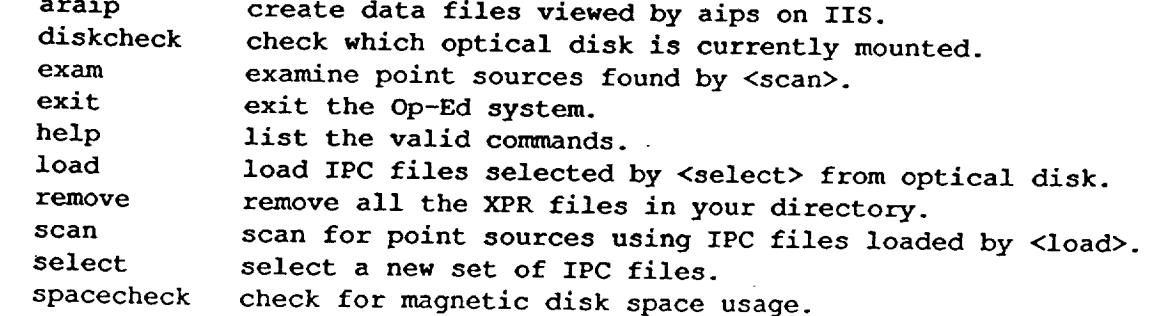

 $\frac{1}{2}$ ion, please reter to the Op-

 $Op-Ed$  Here, the user should enter the appropriate command.

 $\alpha$ apter II.2

#### SPACECHECK

When running Op-Ed it is important to keep track of the available magnetic disk space provided by the computer system. Often, a user will run into problems when he/she runs short of space. When the user selects files, he/she is told the file size of the selection. At this point, it is wise for the user to compare the file size with the amount of available magnetic  $s$ space to ensure that the computer  $s = s$  second the  $s = s$ size of the selection. **At** this point, it is **wise** for the **user**

The user may <exit> Op-Ed to check the magnetic disk status by using the appropriate UNIX command, 'df'. However, Op-Ed provides the command <spacecheck> which conveniently permits the user to check the status of the magnetic disk space from inside of the Op-Ed system.

provides the coummnd <spacecheck> **which** conveniently permits the **user** to **check** the status of the magnetic disk space from

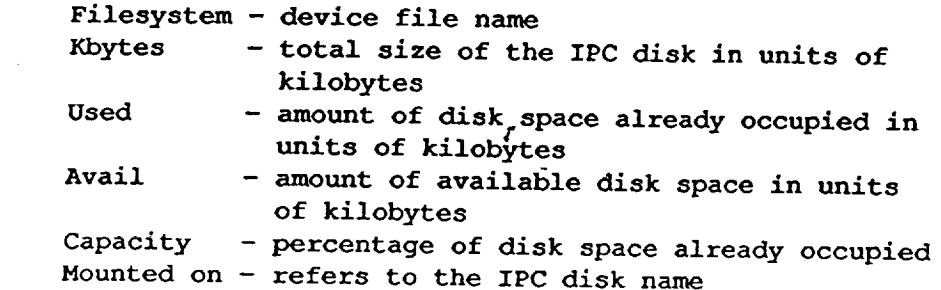

In addition, <spacecheck> lists a breakdown of the occupied magnetic disk space by indicating the amount of kilobytes used by each user and the corresponding user names. If the user finds that he/she is short on disk space, either the Op-Ed command <remove> should be executed, or he/she should request that other by each **user** and the corresponding user names. **If** the user finds that he/she is short on disk space, either the  $\mathcal{L}_{\mathcal{A}}$ 

 $*$ Example 02\*

Op-Ed> spacecheck

Filesystem kbytes used avail capacity Mounted on /dev/da2q 411128 121816 248192 33%  $/$ ipc 29960 /ipc/Einstein  $1400$  /ipc/aips  $18688$  /ipc/ipc 24 /ipc/isis 70216 /ipc/sde  $104$  /ipc/wxy

Op-Ed>

/ Chapter **II.3**

rJ

DISKCHECK

<Diskcheck> tells **the user** which optical disk **is currently** mounted on the drive. Furthermore, <diskcheck> indicates if the drive is in **use** or available.

Due to hardware limitations, only one **user** may use the optical disk drive at a time. Before the **user** begins to <load>, it **might be** helpful to determine the status of the optical disks and the drive.

\*Example **03\***

**In** the **case** below, optical disk ipc #5 is on the drive and it is not in **use. Hence,** the **user** is free to **use** the drive.

Op-Ed> diskcheck

ipc#5 is currently mounted and available.

Op-Ed>

In the following case, another user is loading files from  $\mathtt{ipc}$ 

Op-Ed> diskcheck

ipc\_#3 is currently mounted and in use.

Op-Ed>

**Chapter II.4**

**SELECT**

All of the **IPC** data **files are recorded** on optical disks **1** through 5. In order to access the data, the user must consider the appropriate files from the catalogue. <Select> permits the the appropriate files  $\frac{1}{2}$  for  $\frac{1}{2}$  from  $\frac{1}{2}$   $\frac{1}{2}$   $\frac{1}{2}$   $\frac{1}{2}$   $\frac{1}{2}$   $\frac{1}{2}$   $\frac{1}{2}$   $\frac{1}{2}$   $\frac{1}{2}$   $\frac{1}{2}$   $\frac{1}{2}$   $\frac{1}{2}$   $\frac{1}{2}$   $\frac{1}{2}$   $\frac{1}{2}$   $\frac{1}{2}$   $\frac{1}{2}$  user to choose files according to major frame or **HUT** sequence number and/or sky coordinates. When **uses** is determined to meet for one selection criteria, secretary, inclusively,  $\frac{1}{2}$ , secretary,  $\frac{1}{2}$ , secretary, if a **user selects both a** specific sky **coordinate** and a sequence

**number, all sources that have either value are** selected.  $m$  **more HUT numbers, the minimum and maximum values for a range of more HUT numbers, the mlnimumandmaximumvalues for a range** of **HUT numbers, and/or the name** of **a file which contains a list** of **HUT numbers. Please note** that **a file containing a list** of **HUT numbers** should **consist** of **a** single **column** of **values** of **which the last entry is a -1. In addition, this file** must **be in the**

directory /ipc/(user name).<br>Similarly, the user may choose either to input manually a list of one or more sequence numbers, the minimum and maximum values for a range of sequence numbers, and/or the name of a file which  $f$  **for**  $f$  **forch numbers.** The sequence list file **contains 12. a** list of the win numbers in that it should **format resembles that** of the **its managers** in **the night s list the** values **in a single column** and **conclude with a -i and** must **reside in the directory /ipc/(user name).**

\*Example 04\*

The following is a file, seqlist, which could be used as input for selecting the 5 listed sequence numbers.

filename: seqlist

To **<select>** files according to the sky **coordinates,** the user the field and the radius of the desired area. The corresponding the field and the radius of the desired areas minutes units required are hours minutes seconds, degrees minutes seconds, degrees minutes seconds, degrees minutes of

and arcminutes.<br>When manually entering a list of sky coordinates, the first value When manually entering a list of sky charge when mants to S **input** should be the radius of the field that the user was the user was of On the following line, the user show first field center separating each value by a blank and so on untithe next line should contain the second coordinate and so on until a

**negative** value **is** entered. **The negative** entry **denotes the** end of **the** If the user wants to scan many field center coordinates, he/she i **may enter the name** of **a file that contains a list** of **the values. The** S **file must reside in the directory** /ipc/(user **name) and be formatted** as **follows:** line **I:** radius of field / **line 2:** first field **center** sky **coordinate** line **3:** second field **center** sky **coordinate** line 4: third field center sky coordinate ... **last line: negative** sky **coordinate.**

\*Example 05\*

**The following file,** skycoordlist, **is a properly** formatted **file** to be **used** as **input** for <select>. **It is used later in** this chapter in the second example of a <select> run.

**File name:** skycoordlist

#### **30**

Once the selection **criteria have** been set by the **user,** Op-Ed provides a summary of the selected number of records, amount of good exposure time (in seconds), average count rate, and total file size (in kilobytes). Note that the user should compare the file size to the amount of available disk space provided by <spacecheck>.

The user is given the option to see a list of the selected<br>files. The list annears on the terminal The list appears on the terminal one screen at a time. In addition, the **list** is saved in a file /ipc/(user name)/ipclist The user may request to see the list in the order of increasing HUT number, sequence number, right ascension, declination, exposure time, total count rate, or file size. For each file, the sequence number, right ascension, declination, roll angle, exposure time, count rate per second, size (kilobytes), and location (tape number/file number on tape/disk number) is given.

The examples are provided below. In the first case, examples are  $\sim$  06 cm files are selected that have a sequence number

**It is** then **requested** that **the files be listed** in order of **increasing HUT number. In the second case,** 07, **a previously executed command is** still running. And in the third case, 08, the user opts to input a sky **coordinate list file. The properly formated input file "skycoordlist"** is shown **in** example **05. Here, the user requests to** see the selected **IPC files in** order of **increasing** sequence **numbers.**

**/**

```
*Example 06*
```
مر

J

**Op-Ed>** select

4

9

**Make file selection** on: **(pick a number}**

```
(I) specific major HUT numbers
   (2) major HUT number range
   (3} major HUT number list file
   (4) specific sequence numbers
   (5) sequence number range
   (6) sequence number list file
   (7} specific sky coordinates
   (8) sky coordinate list file
   (9) select these files
   (0) quit
Enter each sequence number, end with -I:
(from 27 to 10776)
27
-1
Make file selection on: (pick a number)
   (I) specific major HUT number
   (2) major HUT number range
   (3) major HUT number list file
   (4) specific sequence numbers
   (5) _sequence number range
   (6) sequence number list file
   (7) specific sky coordinates
   (8) sky coordinate list file
   (9) select these files
   (0) quit
```
number of records selected =  $19$ <br>good exposure time (second) =  $47528.32$ good exposure time (second) = average count rate  $(c/s) = 1.285044$ <br>and total file size  $(kb) = 17555$ and total file size (kb) =

Do you want to see the files selected? (answer with "yes" or "no")

**(answer with "yes"** or **"no")**

Select one order to sort the records:

**Do yOU want to** see **the files selected?**

- 
- **Select** one order **to sort the records:**
- **(3)** Right Ascension
- **(4)** Declination
- **(5)** exposure time
- **(6)** total count rate
- **(5) exposure time**

**(6) total count rate (7) file size**

4

k,

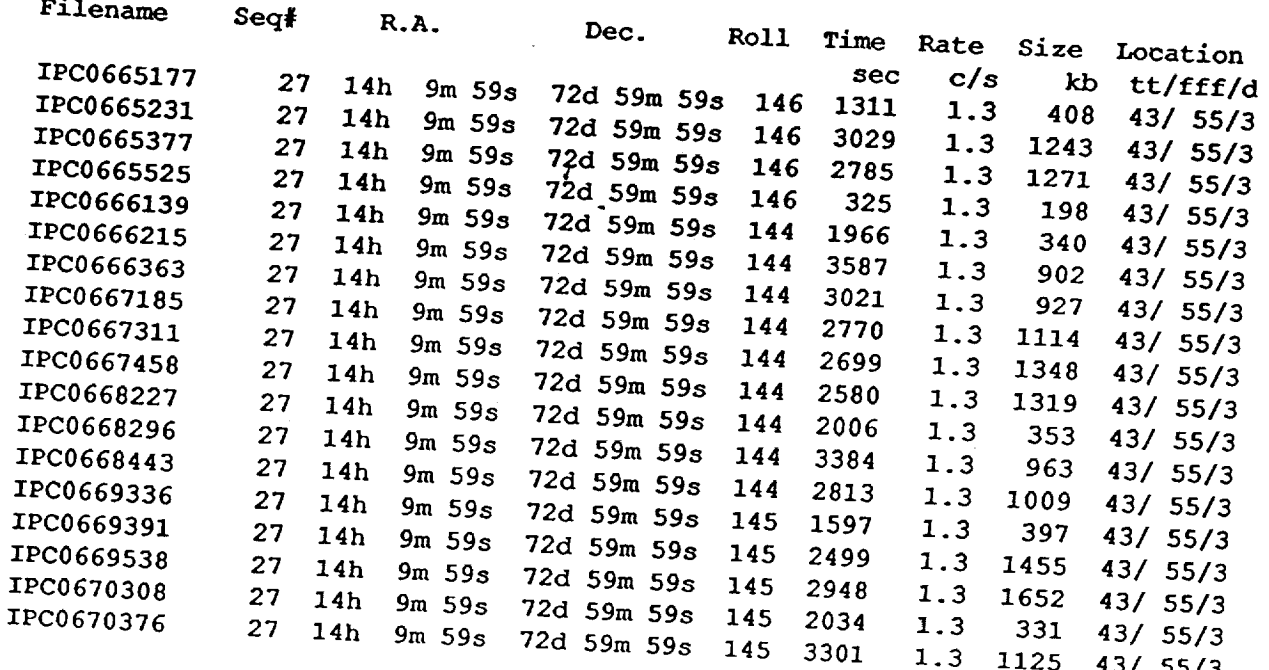

**IPC0676 27 14h 14h 14h 14h 14h 14h 14h 14h 14h 14h 14h 14h 14h 14h 14h 14h 14h 14h 14h 14h 14h 14h 14h 14h 14h 14h 14h 14h 14h 14h 14h 14h 14h 14h 14** 

(pressed return)

Filename Seq#  $R.A.$ Dec. Roll Time Rate Size Location<br>sec c/s kb tt/fff/d  $IPC0670523$  27 14h 9m 59s 72d 59m 59s 145 2872 1.3  $1.3$   $1200$   $43/55/2$ Another copy is saved in the file "ipclist".

Another copy is saved in the file **"ipclist".**

Once **the user** is **confident** in **his/her** selection **criteria, he/she should proceed to <load> the necessary files from the** optical **disks. Moreover, <select> has a built** in **safety feature which prevents the user from selecting new files if either <scan>** or **<exam> is running.**

#### **\*Example** 07\*

f

J

**If the user tries to <select> new files before <scan> has completed, the following message will appear:**

Op-Ed> select

**The command** scan **is** sill **running. You cannot** select **new files now.**

**Op-Ed>**

In this case, the user should ware a **few individual temperature**  $\mathbf{u}$ **The user** \_s **free to select** other **commands that can run** simultaneously **with <scan>.**

\*Example 08\*

Op-Ed> select

Make file Selection on: (pick a number)

(1) specific major HUT numbers

(2) major **HUT** number range

(3) **major HUT** number **list** file

(4) specific **sequence** numbers

(5) sequence number range

(6) sequence number **list file**

(7} specific sky **coordinates**

(8) sky **coordinate list** file

(9) select these files

(0) quit

8

Enter the name of RA and DEC list file:

skycoordlist

Make file selection on: (pick a number)

(i) specific major HUT numbers

(2) major HUT number range

(3) major HUT number list file

(4) specific sequence numbers

(5) sequence number range<br>(6) sequence number list file • (5) sequence **number** range (6) sequence **number list** file  $(0)$  specific sky  $\alpha$  coordinates  $\alpha$ (8) sky coordinate **list** file

9

 $\frac{1}{2}$  pumber of records selected  $\frac{1}{2}$ <br>good exposure time (second) = 28 35621.44 average count rate  $(c/s) = 1.594658$ and total file size  $(kb)$  =  $9514$ 

**average count rate (c/s) - 1.594658** and **total file size (kb) - 9514**

yes

Select one order to sort the records:

- **(1) major HUT number**<br>**(2) sequence number**
- 
- (3) Right Ascension<br>(4) Declination
- 
- (5) exposure time
- $(6)$  count rate
- $\frac{1}{2}$  declination  $\frac{1}{2}$ **(5)** exposure time

```
(6) count rate
\overline{\phantom{a}} files \overline{\phantom{a}}
```
 $\overline{c}$ 

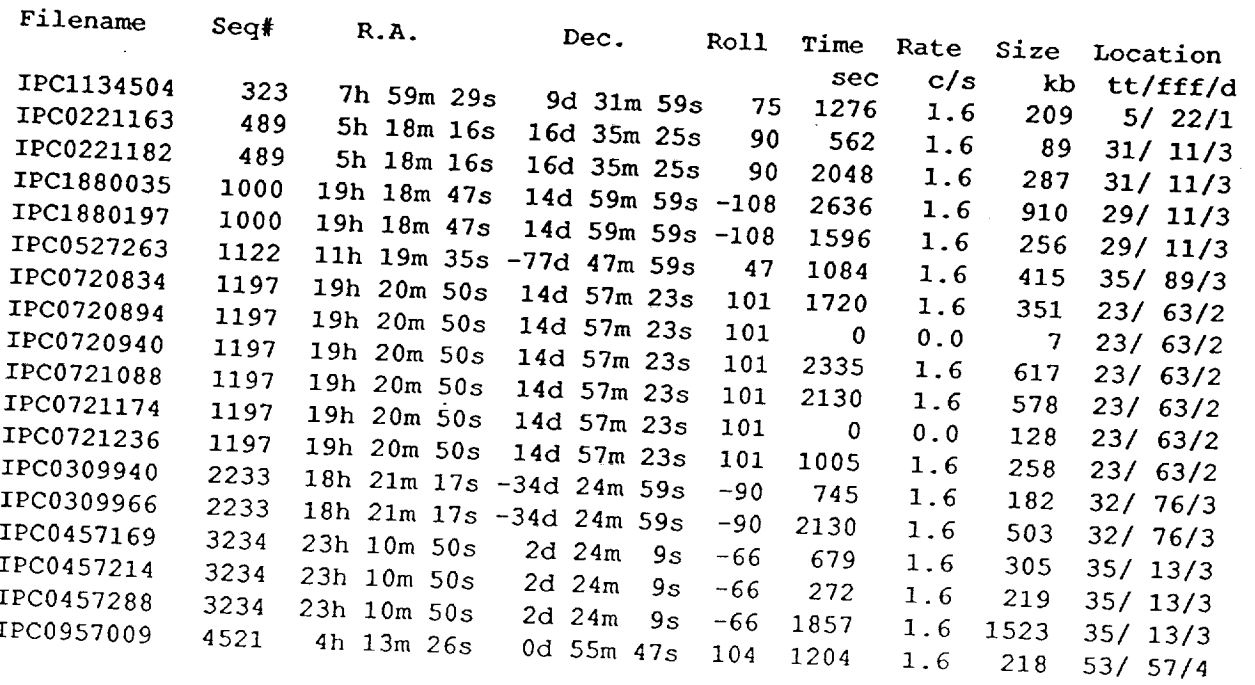

Press return to **continue. Answer** "quit" to stop display.

(return)

ff

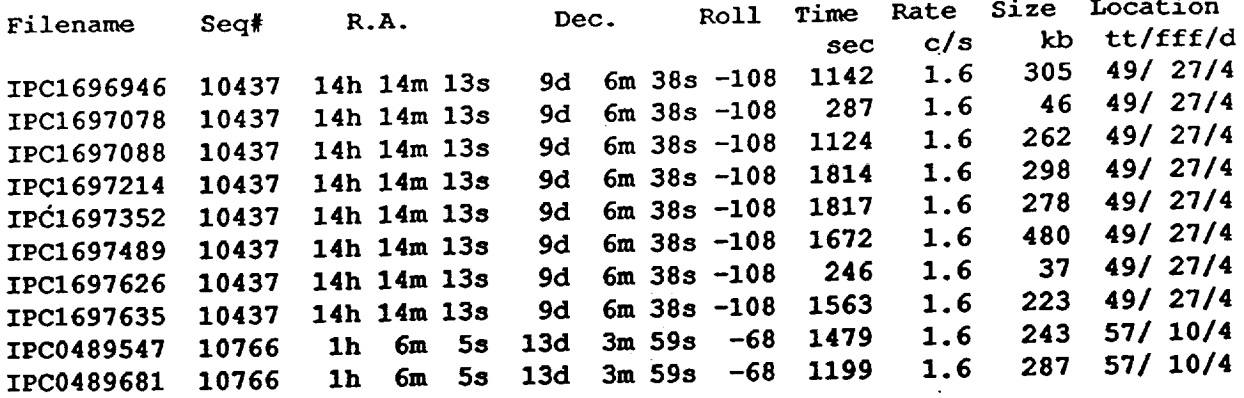

**Another copy** is saved in **file "ipcllst".**

**Op -Ed>**

**Chapter II.5**

ff

LOAD

In order to <load> the files from the optical disks, the user<br>must first <select> the files that he/she wants. Once the must first <select> the files that here is initiate files have been property servessed, the initiated from  $\alpha$ 

the  $Op-Ed$  prompt.<br>It is likely that the selected files are recorded on more than It is likely that the selection from the disk one optical disk. Show first reads the fill promot **t** that is currently on the drive. Then, <load> will prompt the user to place the appropriate disk on the drive. In order to user to place the appropriate disk open may have to mount. read all of the **necessary files,** the **user may have to mount** several disks. **To change the optical** disks **properly, it** is **useful to understand the** configuration of **the** disk **drive.**

All of the Einstein Data is contained on 5 sides<br>of optical disks numbered IPC\_#1, IPC\_#2,...,IPC\_#5. Each cartridge holds one disk with two sides, A and B. The **cartridge holds** one **disk with two** sides, **A and B. The cartridges are** labeled **to indicate which side corresponds to** each **IPC #.**

**The** drive **used at CAL** is **located** on **the** 13th **floor'beside the CONVEX. The drive has two** slots **labeled A and B. The** The optical disk **resides in** slot **A aslthe cartridge is** stored **into the drive slot A. Similarly, the** disk **must** be **replaced in slot B. The** disk **must be removed directly from the cartridge directly from the drive** slot A **into the cartridge.**

**Begin this procedure by** switching **the drive to the** off **position. The round green light will blink for approximately five** seconds. **Once the green light is** permanently off, **remove the** empty **cartridge from slot B. Then, keeping the** same side of **the cartridge face up, cautiously place the cartridge** in slot **A. Be** sure **to push the cartridge as far back as** it **will go, then remove it. Please note that it is important not to** flip **the** empty **cartridge to ensure that the disk will be replaced right**

side up.<br>Now, you are ready to insert the appropriate disk in the drive. Holding the cartridge with the disk IPC\_# indicated below face-up, **Holding the cartridge with the disk IPC\_#** indicated **below face-up, insert it into** position **in** slot A, **then remove it. If this was** done **correctly, the cartridge** should feel **lighter** since **it no longer contains** the disk. The disk is the spatial same same stridge is side up, you must continue by  $\frac{1}{2}$  inserting the empty candidate slot B for storage while you load from the disk.<br>Finally, switch to start and wait for a constant green light.

Instructions similar to those above are provided by Op-Ed the first time that a disk must be changed. It may not be the first time that a disk must be changed. It may not be contracted. necessary to change disks if the desired files are contained for on the disk which is currently mounted on the extigal disk can determine the status and the number of the optical disk which is currently on the drive by using <diskcheck>.

;'Id **this case, the user selects to load files that are recorded** on **an** optical **disk that had previously been mounted** on **the drive:**

Op-Ed> **load**

**f**

Loading XPR files from optical disk ipc\_#3, please wait...

(a **few minutes pass until loading finishes}**

**Op-Ed>**

¢

Due **to hardware limitations,** only one **user may use <load> at a time. If the user stops** the **job** <load>, **Op-Edmust be manually** informed **by the user. Otherwise,** if **the user** later **attempts to use** <load>, **he/she will be messsaged 'Optical Drive already in use. Try again later'. If the user** is **absolutely confident that there** is **no** other **user, then the** situation can be **rectlfiedby the following** set of **procedures.**

**-Exit Op-Edby** entering **the command <exit> after th\_** op-Ed> **prompt.** -At **the % prompt,** enter **the comm\_nd:** echo **no > /mnt2/Einstein/oped\_message/reading** . **-Return to** op-Ed. -Proceed.

**If** a **user** prefers, **the** disks **can** be mounted **from** the **UNIX mode by using the appropriate commands. It is important that the user mount** each optical **disk after it** is placed **on the** drive **and unmount** each **disk** before it is **removed from the drive (please refer to a UNIX manual,** or **"handy UNIX commands' for more details).**

**Please note,** the **disk** drive should **never** be **left** empty. The Op-Ed command <load> automatically mounts and **unmounts** the sks as it prompts the use  $\frac{1}{n}$  modulo and dimidulity the **disks** in the drive and remove the user should only place by

disks in the drive and remove them as instructed by Op-Ed.<br>Once the user has completed the loading procedures, he/she may proceed to perform <scan>.

Chapter II.6

REMOVE

f f

/

**If** a **user finds that he/she is** low on magnetic disk space, Op-Ed offers the **command** <remove> **which** removes all or some of

the XPR files from the directory /ipc/(user **name).** The <Remove>permits the **user** to delete **unwanted** XPR **files.** The the **most recently** selected files in permanently deleting user must specify whether **he/she present** the deleting previously **selected** XPR **files. In** addition, the **user has** the option to exit <remove> **without** deleting any **files** and to return to promt Op-Ed>.

#### \*Example **10"**

**In** the **following case,** the **user is** certain that **he/she wants** to erase all previously selected XPR files.

Op-Ed> **remove**

Do you **want** to delete: all  $-$  all of hte  $X<sub>F</sub>$  fine  $part - at$  of the  $X<sub>R</sub>$  files excluding those most recently selected none - qquit and return to Op-Ed>

Please type "all", "part" or **"none"** to respond. all

(a moment passes until the operation is completed)

Op-Ed>

Chapter II.7

/ **Chapter II.7**

To create an image from the XPR file and locate discrete X-ray sources therein one uses the command scan. Once the user has **loaded the appropriate files, he/she may initiate <scan>. <Scan>** searches for sources over a region of the sky using the selected Einstein IPC files (TGR and XPR) which cover the designated area.

A unique advantage of Op-Ed is that the user has complete control over editting the raw data to produce images optimized for the scientific problem at hand. A large amount of data is then available for the first time, and images with very low amounts **for** contaminating counts can be created.

The user may customize the XPR photon selection criteria by choosing one or several of the following options:

- $-$  'change masked out data' automatically switches the status from "include" to "do not include" masked out data or vice  $\boldsymbol{v}$ ersa.
- **f** 'change rib width' prompts the user to input the optimal rib width.
- **- "change rib width" prompts the user to input the** optimal between PHA and PI.
- $-$  **'**change energy range' permits the user to input the minimum and  $maximum$  energy bin.
- **- "change energy range' pe\_ts the user to** input **the** minimum **and** arcmin under ribs **channel** 2 to 10.
- $-$  'accept it' sets the criteria as listed on the screen and continues to customize the TGR criteria.

The user may accept or change the TGR selection criteria. The changes have been divided into two categories, basic and **The user** may accept or **change** the **TGR** selection criteria.

One or several of the following basic specifications can be made:

- 'background level' ranges from  $0$  to  $4$ .
- 'viewing geometry' ranges from 1 to 5.
- $-$  'high voltage value' ranges from 0 to 9.
- 'aspect separation' ranges from 0 to 15.
- 'aspect mode' provides the option to include no aspect, locked on mode, extrapolated mode and/or map mode  $data.$

c several of the following special specifications be made:

- 'telemetry' may include the good or bad telemetry, or both.
- 'high voltage' on, off or both may be included.
- 'data' that is good, bad or both may be included.
- 'filter' in place, not in place or both may be included.
- $'$  calibration', no calibration, or both may be in

For definitions and explanations of Einstein terminology

(ie. calibration, high voltage, etc.) please refer to the "Einstein Observatory Revised User's Manual" edited by **//\_ie.** calibration, **high voitage,** etc.) please refer to the

**/** "Einstein **Observatory** Revised **User's Manual"** edited by D.E. Harris.

- 
- viewing geometry 1-3<br>- high voltage 4-9
- 
- aspect separation 0-15
- aspect mode locked on mapping
- good telemetry only  $\sim$  as pectation of  $\sim$  15  $\pm$
- as per contract model on mapping on mapping  $\sim$
- good data only<br>- no filter in place
- high **voltage** on only
- good data only

 $\overline{a}$  in place in place in place in place in place  $\overline{a}$ - no calibration data and the desired signal-to-noise ratio threshold for the discrete source search.

Each time that the skycoordinates are entered, Op-Ed saves them **and the deslred signal-to-noise ratio threshold for the discrete** source search. opt to reuse the prior list of pointing vectors. Also, if the user enters a negative value as the first entry of the pointing vectors, **in a** sile so **that during the following run** of scan, **the user can** opt **to reuse the prior list** of **pointlng vectors. Also,** if **the user listed in ipclist.** <Scan> then produces the files digit map and source list which are explained in Section III of the manual.

 $\mathbf{r}$  **a** should be seen  $\mathbf{r}$  and  $\mathbf{r}$  is the set of  $\mathbf{r}$  in  $\mathbf{r}$  is the set of  $\mathbf{r}$ listed in ipclist. **<Scan> then produces the files digit\_map and source\_list which are** explained in **Section III** of **the** manual. **It** should be **noted that** each **time <scan> is run, new files are h** any existing such files.<br>Also note that analysis of the maps created here using the option

 $\epsilon$  **bexam>** can be done using the same editting criteria or any subset **any existing** such **files.** Also **note that analysis of the maps created here using the** option

\*Example 11\*

In the case below, the user is running scan for the second time.<br>The user chooses to save the old output files by opting to rename them. Furthermore, he/she makes many changes to the TGR and XPR photon criteria. Please note that the user chooses only one area to scan. them. Furthermore, he/she makes many changes to the TGR and

 $Op-Ed > scan$ The file digit\_map exists which will be overwritten by your new task. Do you want to keep the previous file?

The file digit\_map exists **which** will **be** overwritten by your new task.

Please give it a new name:

Please give it a new name:

**The file** source **list exists which will be** overwritten **by your new task. Do you want to keep the previous file?**

'i

**yes**

/

**/**

/

**Please give** it **a new name:**

oldsources

/

**The current XPR photon criteria are:**

**no masked** out **data delete 4 arcmin data under ribs use PI bin energy energy range: channel 2 to** 10

**Your** option **to:**

- **(0) accept it (1) change masked** out **data** setting
- **(2) change ribs width** setting
- **(3) change PHA PI bin setting**
- **(4) change** energy **range**
- **(5) get default** settings

#### $\mathbf 1$

**The current XPR photon criteria are:**

**include** masked out data delete 4 arcmin data **under** ribs use PI bin energy energy range: channel 2 to **i0**

Your option to:

 $(0)$  accept  $(1)$  change masked out  $\overline{1}$ (2) change ribs width setting (3) change PHA PI bin setting **(4) change** energy range (5) get default settings

#### 2

Enter the width of the ribs: (in arc minute unit)

#### 3

The current XPR photon criteria are:

include masked out data

delete 3 arcmin data under ribs<br>use PI bin energy : **use PI bin** energy **:** energy **range: channel 2** to 10

**/**

**Your** option to:

- (0) accept **it**
- (I) **change** masked out data setting
- 
- (2) change ribs **width setting** (3) change PHA PI **bin setting**
- **:** (4) change energy range
	- (5) get default **settings**

 $\mathbf{3}$ 

/

**The** current **XPR** photon **criteria are:**

**include masked** out **data** delete **3** arcmin **data under ribs use PHA bin energy** energy **range: channel 2 to** 10

**Your** option to:

- (0) accept it<br>
(1) change masked out data setting
- (2) change ribs width setting (2) change ribs width setting
- $\frac{1}{3}$  change PHA PI bin setting
- $\mathbf{F}$  change energy range
- (5) get default settings

 $\overline{4}$ 

Enter the lowest energy channel: (from 0 to 15)

 $\mathbf 1$ 

-Enter the highest energy channel: (from 0 to 15)

9

The current XPR photon criteria are:

include **masked** out data delete 3 arcmin data under ribs  $\mathbf{L}$ energy range: channel 1 to 9

Your option to:

 $\sim$   $\sim$   $\sim$   $\sim$   $\sim$ (I) change masked out data setting

```
4
   (2) change ribs width setting
   (3) change PHA PI bin setting
   (4) change energy range
   (5) get default settings
\mathbf 0The Gurrent TGR criteria are:
     background level:
                             1 2
                          0
                                1 2 3
     viewing geometry:
                                                      9
                                      4 5 6 7
                                                   я
   high voltage value:
                                                   8 9
                             1 2 3
                          0
    aspect separation:
                                                   8 9 10 11 12 13 14 15
                                      4 5 6 7
          aspect mode:
                                      locked on
   good telemetry only
   high voltage on only
   good data only
   no filter in place
   no calibration data
Your option to:
   (0) accept it
   (i) make basic changes
   (2) make special changes
   (3) get default settings
\mathbf 1Make change on:
    (0) exit
    (i) background level
    (2) viewing geometry
    (3) high voltage value
    (4) aspect separation
    (5) aspect mode
\mathbf{1}Enter the lowest background level:
 (from 0 to 4)
\mathbf 0Enter the highest background level:
 (from 0 to 4)
 4
 Make change on:
    (0) exit
```
/

f

```
/
      / i; (i) background level: -
      (2) viewing geometry
      (3) high voltage value
      (4) aspect separation
      (5) aspect mode
  \ddot{\bf{4}}Enter the lowest aspect separation:
  (from 0 to 15)
   i
  0
  Enter the highest aspect separation:
  (from 0 to 15)
  10
 Make change on:
     (0) exit
     (i) background level
     (2) viewing geometry
     (3) high voltage value
     (4) aspect separation
     (5) aspect mode
 \mathbf 0The Current TGR criteria are:
      background level:
                          0 1 2
                                    3
                                       4
      viewing geometry:
                              1 2
                                    3
    high voltage value:
                                       4 5 6 7 8 9
     aspect separation:
                          0 1 2
                                       4 5 6 7 8 9 I0
           aspect mode:
                                       locked on mappinggood telemetry only
    high voltage on only
     \frac{1}{2}\frac{1}{2} filter \frac{1}{2} filter
   no calibration data
Your option to:
   (0) accept it
     (i) make basic changes
     (2) make special changes
   (3) get default settings
\overline{c}Change setting on:
```
**/**

f

(0) exit

```
(i) telemetry
(2} high voltage
(3) bad data
(4) filter
(5) calibration
```
f

 $\mathbf 0$ 

**/**

The ogrrent TGR **criteria** are:

**0** 1 **2 3 background level:**  $\mathbf{1}$ **viewing** geometry:  $6 \overline{6}$ 7 8 9  $\mathbf{5}$ 4 high **voltage value:** 8 **9 6** 7 4 **5 0** 1 **2 3** aspect separation: aspect mode: **no aspect** good telemetry only high voltage on only<br>good data only good data only no filter in pla no calibration data

```
Your option to:
```
(0) **accept it**

- (i) make basic **changes**
- (2) make special **changes**
- (3) get default settings

 $\pmb{0}$ 

A file of pointing vectors already exists. Do you want to use it?

no

Enter the center RA and DEC of the scan area: (hour min sec deg min sec)

14 **9** 59 72 59 **59**

Enter the source signal to noise ratio criterion:

#### $\overline{4}$

Another pointing? Enter again: (negative hour to exit)

 $-14$  0 0 0 0 0

The job scan is submit  $T_{\text{W}}$  files will be created:  $\frac{1}{\sqrt{2}}$ 

Op-Ed>

**Chapter II.8**

ff

f

**EXAM**

/ff

f

**<Exam>** examines **the X-ray point sources listed in the <scan>** output **file** source\_list. **The results** of **<exam>** are **written in the files named print\_out and** specout.

**For each** source, **<exam>produces the raw maps** of **photon count, exposure time**, **and flux.**  $\frac{1}{2}$  **and**  $\frac{1}{2}$  **a**  $\frac{1}{2}$  **a**  $\frac{1}{2}$ **calculates an accurate position for each** source **and displays its** spectrum **and hardness ratio.**

**The procedures for running <exam> are very** similar **to those for <scan>.**

**The user may** customize **the XPR photon criteria by choosing** one or several of **the following** options:

- **- "change masked** out **data' automatically** switches **the** status **from "include" to** "do **not include"** masked out **data** or **vice versa.**
- **- 'change rib width" prompts the user to** input **the** optimal **rib width.**
- **- 'change PHA'PI bin' alternates the status** of **the bin** selection **between PHA and PI.** "\_
- **- 'change energy range" permits the user to input the minimum and**
- **maximum energybins. - "default settings"** submits **no** masked out **data, deletion** of **4 arcmin under ribs, use** of **PI bin energy and an energy range channel 2 to I0.**
- **- 'accept** it' sets **the criteria as listed on the** screen **and continues to customize the TGR criteria.**

**The user may accept or change the TGR** selection **criteria.** The **changes have** been divided into **two categories, basic and** special.

**One** or several of **the following basic** specifications **can be made:**

- **- "background level' ranges from** 0 **to 4.**
- **- 'viewing** geometry' **ranges from** 1 **to 5.**
- **- 'high voltage value'** ranges **from 0 to 9.**
- **- 'aspect** separation" **ranges from 0 to** 15.
- **- 'aspect mode"** provides **the option to include** no aspect, **locked on mode,** extrapolated **mode** and/or map **mode** data.

One or several of the following special specifications can be made:

- "telemetry' may include the good or bad telemetry, or both.
- "high voltage' on, off or both may be included.
- 'data' that is good, bad or both may be included.
- 'filter' in place, not in place or both may be included. - 'calibration" , no calibration, or both may be included.

The user may opt to select the default settings of:

- background level 0-2

- viewing geometry I-3

- high voltage 4-
- aspect separation 0-15<br>- aspect mode 1ocked on
- mapping
- good telemetry only
- high voltage on only
- good data only
- no filter in place
- no calibration data

\*Example 12\*

In this case, the user first attempts to run <exam> before<br><scan> has finshed running.

Op-Ed> exam

The source\_list file is empty. Please use scan command to detect point sources before running exam.

The user now waits until <scan> finishes, then tries <exam><br>in. Please note that <scan> was you under the sexam> again. Please note that <scan> was run using the same criteria<br>as the example 11 of this manual. However, to run <exam> the **again. Please note that <scan> w\_s run using the** same **criteria** user saves the previous output by renaming the file. **as the example** 11 of this **manual. However, to run <exam> the**

\*Example 13\*

 $Op-Ed>$ exam

The file print\_out exists which will be overwritten by your new task. Do you want to keep the previous file?

Do you want to keep the previous file?

Please give it a new name:

oldfile

The current XPR photon criteria are:

include masked out data<br>delete 3 arcmin data under ribs use PHA bin energy  $\alpha$  range  $\alpha$  arcmin data under  $\alpha$ 

Your option to:

(0) accept it

```
//
   (1) change masked out data se_t_ng
    (2) change rib width setting
   (3) change PHA PI bin setting
    (4} change energy range
   (5) get default settings
5
The current XPR photon criteria are:
   no masked out data
   delete 4 arcmin data under ribs
   use PI bin energy
   energy range: channel 2 to I0
Your option to:
    (0} accept it
    (1) change masked out data setting
    (2) change rib width setting
    (3) change PHA PI bin setting
    (4} change energy range
    (5) get default settings
\mathbf 0The current TGR criteria are:
      background level: 0 \t 1 \t 2 \t 3<br>wiewing geometry: 1 \t 2 \t 34
      viewing geometry:
                                                               q
   high voltage value: \begin{array}{ccccccccc}\n & & & & 4 & 5 & 6 & 7 & 8 & 9 \\
\text{aspect separation:} & 0 & 1 & 2 & 3 & 4 & 5 & 6 & 7 & 8 & 9 & 10\n\end{array}\overline{7}8
                                             4
     aspect separation: 0 1 2<br>aspect mode: no aspect
            aspect mode:
    good telemetry only
    high voltage on only
    good data only
    no filter in place
    no calibration data
Your option to':
    (0) accept it
    (i) make basic changes
    (2) make special changes
    (3) get default settings
3
The current TGR criteria are:
                                      2
      background level: 0 \t 1<br>viewing geometry: 1viewing geometry: 1 2
                                         3
                                                                9
    high voltage value:<br>aspect separation: 0 1 2 3 4 5 6 7 8 9 10 11 12 13 14 15
                                                        7
                                                            8
                                             4
      aspect separation:
```
locked on

locked on mapping

mapping

aspect mode: good telemetry only high voltage on only good data only no filter in place no calibration data

Your option to:

**(0)** accept it

- (1) make basic changes
- **(2)** make special changes
- **(3)** get default settings

 $\mathbf{o}$ 

The job exam is submitted.

**Op-Ed>** 

submits <exam> as a background job allowing the user<br>to perform other tasks in the foreground as it runs.

It should be noted that each time <exam> is run, a new output file is produced that replaces the one previously created. **It** should **be noted that each time <exam> is run, a new output <b>file is** *produced file* **<b>***is file file file file file file file file file file file* **<b>***file file file file file file* **<b>***file file f* 

**Chapter II.9**

**ARAIP**

<Araip> **is** an option availble for **users who wish** to **use** their output on Aips. It is especially convenient for those users interested in viewing the flux array of their sources on the

**<sup>7</sup>** 

 $\overline{\phantom{a}}$ 

International Imaging System (IIS) screen. Once the user has selected the appropriate sources, the user must ready to run  $\langle \text{arain}\rangle$ . In order to run  $\langle \text{arctan}\rangle$ , the user enter the sky coordinates of their field centers, preferred **map** size (the **maximum** is 1024 X **1024),** and the **number** of IPC pixels. **Please note** that each **IPC** pixel is equivalent to 4 ordinary pixels.

Also, the **user** may select the **criteria** for which he/she **wishes** to scan the data. It is a similar menu driven

selection process to those of scan and exam.<br>The output file araip\_data is created in the directory The output file **araipdata** is created in the directory /1pc/(user name). The output  $f = \frac{1}{2}$ ,  $\frac{1}{2}$ ,  $\frac{1}{2}$ ,  $\frac{1}{2}$ ,  $\frac{1}{2}$ **used** only as input for Aips. **It** is **not** in legible format for **UNIX. In** order to access it in Aips, remeber to issue

the following Aips command:<br>> seteny NAME /ipc/(user name)/araip\_data **>** setenv NAME /ipc/(user name)/araipdata **such** that **"NAME"** is any word in capital letters that is **used** as "input araip" in Aips.

\*Example  $14*$ 

Op-Ed> araip

The **current** XPR photon **criteria** are:

**no** masked **out data** delete 4 arcmin data under ribs use PI bin energy energy range: channel 2 to I0

Your option to:

(0) accept it (i) change masked out data setting (2) change rib width setting

- (3) **change** PHA PI **bin** setting
- (4) change energy range
- (5) get default settings

 $\mathbf 0$ 

The current TGR criteria are:

background level: 0 1 2

**viewing** geometry: \_. high **voltage value:** aspect separation: aspect mode: good telemetry only **high** voltage on only good data only no filter in place no calibration data  $\mathbf o$ 

 $\mathbf{1}$  $\overline{2}$ 

4  $3.4\%$  . **5 6** 7 8 **9** i0 **II** 12 13 14 15  $1 \quad 2 \quad 3$ 8 9 10 11 12 13 14 15 **locked** on mapping

 $7.8157$ 

Xour **option** to:

**/f**

**/f** f **/** :

- (0) accept **it**
- (I) **make** basic **changes**
- (2) make special changes
- (3) get **default settings**

**Enter** the **center RA** and **DEC** of the **map:** (hour **m in** sec degree **min sec)**

**-i0000** 0

**Enter the resolution** of **the square map:** (number of **pixels** in both **sides,** 4=1024)

120

0

 $\mathbb{R}^{\mathbb{Z}}$ 

Enter the pixel size: (number of IPC pixels of 8 arc seconds)

 $\boldsymbol{4}$ 

The job araip is submitted. **It will create** a file called araip\_data for aips.

Op-Ed>

Chapter II. I0

Exit

 $\mathcal{F}=\frac{1}{2}$ 

When executed from the **prompt** Op-Ed>, **<exit> returns the user**to the UNIX Operating **System** prompt %.  $\sqrt{2}$ 

**Chapter III.1**

**<SELECT> OUTPUT**

f

**<Select> produces two files, xprlist and tgrlist, in the user'** s **local directory, ipc/(user name), which** serve **as input for <scan> and <exam>. In addition, <select> creates hidden files .diskl, .disk2, ..., .disk5,** in **the user's local** directory, **which** serve **as input for**

<load>.<br>The hidden files .disk1, .disk2, ...,.disk5 contain the  $S$  as isomorpooned **file names** corresponding to the appropriate number disk on which it is recorded. <Load> inputs one **number disk** on **which it is recorded. <Load> inputs** one **.disk# file at a time as it loads the IPC files listed from the** disk.

**\*Example** 15"

**In the case** of **<select>example given earlier in the** manual, **all** of **the IPC files are listed** on **disk #3. Therefore, the files .disk1, .disk2, .disk4 and .disR5 are empty.** Only .disk3 **contains IPC file names. Below** is **an** example of .disk3.

The output file xprlist contains the names of the xpr files paired with the corresponding path names. The loaded xpr files are located in /ipc/(user name)/xpr\_file.

The output file tgrlist contains the names of the tgr files paired with the corresponding path names.

are recorded on the magnetic disk. The loaded tgr files are<br>located in /mnt2/Einstein/tgr\_file.<br>The structure of Op-Ed enables the user to exit so that

the files is the magnetic disk. To prote the files from being overwritten, xprlist and tgrlist may be renamed through ordinary UNIX commands. As long as the final format of tgrlist and/or xprlist is correct, the user may manipulate these files as he/she wishes. Please note that the proper format is vital since the programs serve as input to <load>. The required formats are: final format of the tequired formats are;

abilitate the equilist: (mmt2/Einstein/tgr file/(file name) the file name is written exactly as  $\overline{ipc(7 \text{ digit HUT number})}.tgr$ 

the **file name is written** exactly as **ipc(7** digit **HUT** number).tgr

 $\frac{1}{2}$  for the type  $\frac{1}{2}$  of  $\frac{1}{2}$  of  $\frac{1}{2}$  in  $\frac{1}{2}$  of  $\frac{1}{2}$  in  $\frac{1}{2}$  in  $\frac{1}{2}$  in  $\frac{1}{2}$  in  $\frac{1}{2}$  in  $\frac{1}{2}$  in  $\frac{1}{2}$  in  $\frac{1}{2}$  in  $\frac{1}{2}$  in  $\frac{1}{2}$  in  $\frac{1}{2}$  in  $\frac$ 

÷.

 $\sqrt{\text{mnt2}/\text{Einstein}/\text{tgr\_file}/\text{ipc0665231.tgr}}$ <br> $\sqrt{\text{mnt2}/\text{Einstein}/\text{tgr\_file}/\text{ipc0665377.tgr}}$ /mnt2/Einstein/tgr\_file/ipc0665525.tgr **/mnt2/Einstein/tgr\_file/ipc0665231.tgr /mnt2/Einstein/tgr\_file/ipc0665377.tgr /mnt2/Einstein/tgr\_file/ipc0665525.tgr** /mnt2/Einstein/tgr\_file/ipc0667185.tgr **/mnt2/Einstein/tgr\_file/ipcO666215.tgr /mnt2/Einstein/tgr\_file/ipcO666363.tgr** /mnt2/Einstein/tgr\_file/ipc0668227.tgr /mnt2/Einstein/tgr\_file/ipc0668296.tgr **/mnt2/Einstein/tgr\_file/ipc066745\_.tgr** /mnt2/Einstein/tgr\_file/ipc0669336.tgr /mnt2/Einstein/tgr\_file/ipc0669391.tgr **/mnt2/Einstein/tgr\_file/ipcO668443.tgr /mnt2/Einsteln/tgr\_file/ipc0669336.tgr** /mnt2/Einstein/tgr\_file/ipc0670376.tgr **/mnt2/Einstein/tgr\_file/ipc0669538.tgr**

<sup>11</sup> =  $\frac{m}{2}$  =  $\frac{m}{2}$  = the file name is written exactly as xpr(7 digit HUT number).xpr

**\*** for the xprlist: **/ipc/user/xpr\_file/(file** name) such that

xpr\_file/ipc0665177.xpr xpr\_file/ipc0665231.xpr<br>xpr\_file/ipc0665377.xpr xpr\_file/ipc0665525.xpr xpr\_file/ipc0665231.xpr xpr\_file/ipc0666215.xpr  $x = 77.5$   $(1000000000)$  $\frac{1}{2}$   $\frac{1}{2}$  xpr\_file/ipc0666139.xpr xpr\_file/ipc0666215.xpr xpr file/ipc0666363.xpr xpr\_file/ipc0668227.xpr xpr\_file/ipc0667311.xpr xpr\_file/ipc0667458.xpr xpr file/ipc0668227.xpr

**/mnt2/Einstein/tgrfile/ipcO670308.tgr**

xpr\_tile/ipc0669; xprfile/ipcO669538.xpr xpr\_file/ipcO670308.xpr xpr\_file/ipcO670376.xpr xpr\_file/ipcO670523.xpr

J **.** ..

**Furthermore, to maintain consistency, the user** should **remember to change all** of **the <select>** output **files when manipulating the files from the UNIX** system\_ **i.e.,** if **the user edits tgrlist, he/she must make the corresponding changes in xprlist.**

Chapter III.2

f f

**DIGIT MAP**

*/*

Digit\_map is **a product** of **<scan>. It is a** large **file** that **provides the user with all** of **the** information determined **by <scan>.**

**4**

**The** output **file digit\_map** lists **the right ascension and** declination of **three** mappings, **followed by the three** mappings **themselves. The maps that appear are arrays** of the **photon** counts, **exposure times** and **fluxes (photons perexposure time for** each **plxel)** of the **fleld.**

**Followlng the three maps, dlgit\_map lists each** detected source **with** its **right ascension, declination,** signal-to-nolse **ratio (sigma), flux** and **flux upper limit. This final** section of the digit\_map contains the same **data as** source **llst.**

**Please note** that **the** structure **of** Op-Ed **enable\_the user to exit to UNIX where he/she** can manlpulate, **print** or **read** digit\_map.

\*Example 18\*

**Below is an example** of digit\_map[ **In this case,** scan **was run with the** same **criteria as** shown in **the <scan> example** of **this manual.**

ستبر m want time eta cantalúd 42° ° -~~~ -~  $-55.00$ a

Conservati

÷,

«If bins of 0 pixels each, and energy range is from channel 1 to 9

 $\frac{1}{4}$ 

 $\frac{6f}{100000}$  photon count<br>16459 with ain =  $1$  max  $\sim$ 21 and one unit is  $0.9500E+00$  count

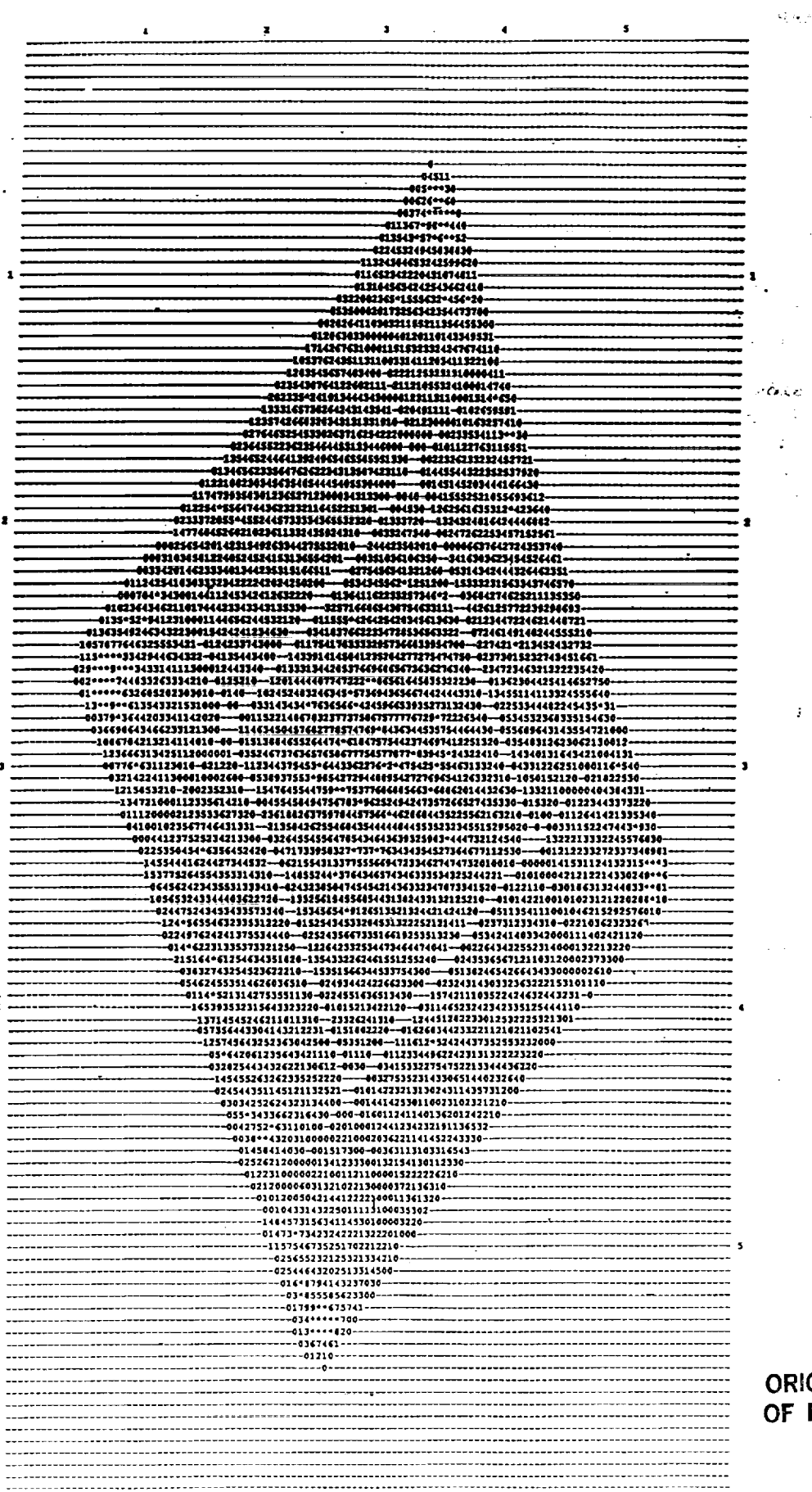

RIGINAL PAGE I<mark>S</mark><br>F POOR QUALITY

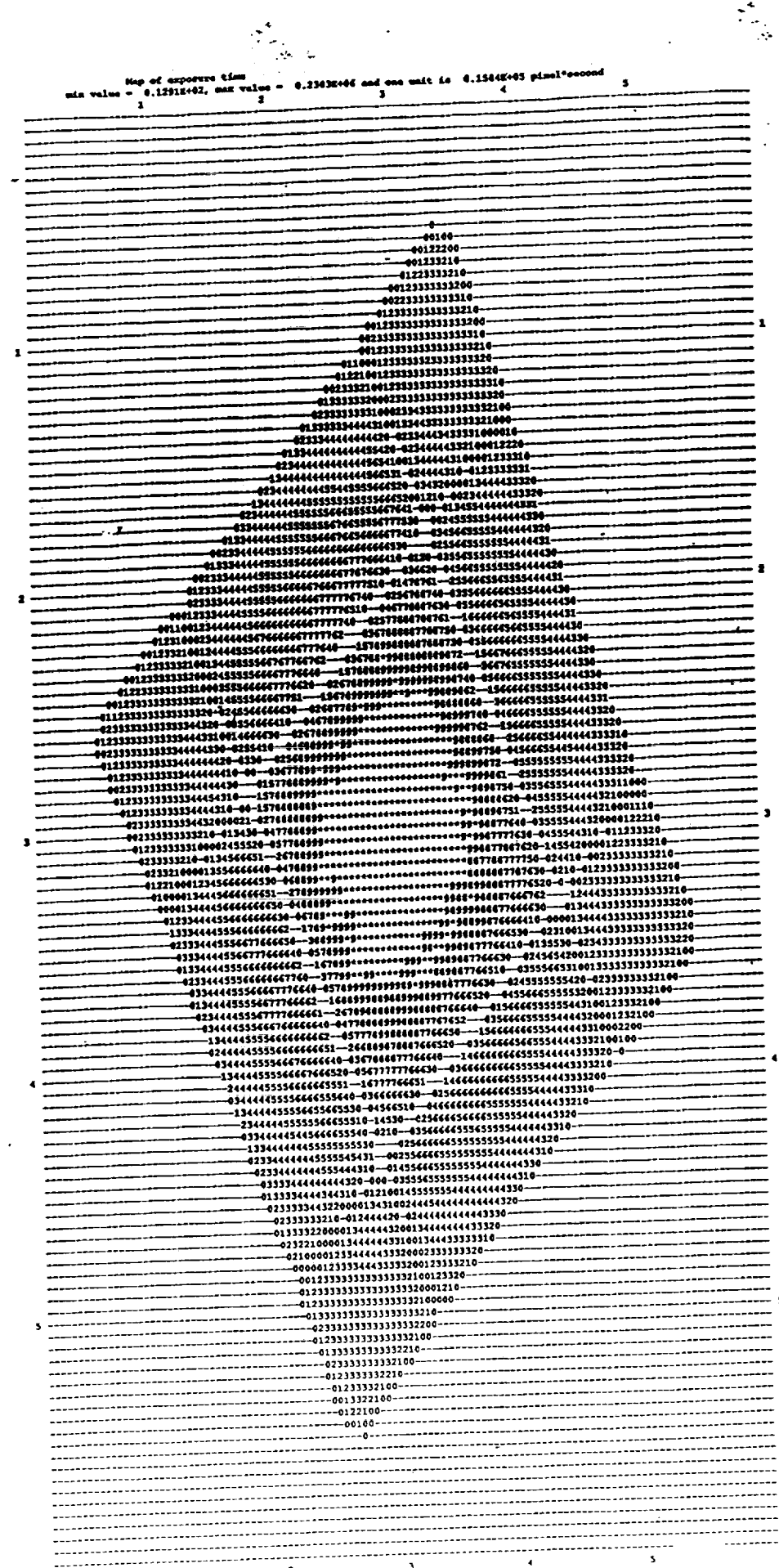

 $\ddot{\cdot}$ 

 $\sum_{\substack{ \alpha = 1 \\ \alpha \neq 0 \\ \alpha \neq 0}}^{\infty} \frac{1}{\alpha} \sum_{\substack{ \alpha = 1 \\ \alpha \neq 0 \\ \alpha \neq 0}}^{\infty}$ 

 $\ddot{\phantom{a}}$ 

**ORIGINAL PAGE IS OF POOR QUALITY**

 $\mathbf{r}$ 

### ORIGINAL PAGE IS OF POOR QUALITY

 $---s$ . . . . . . . .

-------------. . . **. . . . . . . . . . . . .** . . . <del>.</del> 11.1.1.11.1.11.11.11

,,,,,,,,,,,,,,,,

------------

 $\bar{\mathbf{s}}$ 

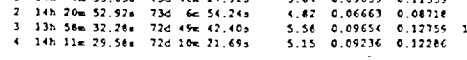

There are totally - 4 sources found in this area.

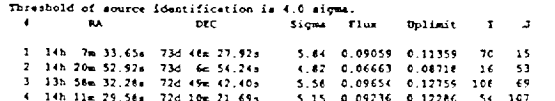

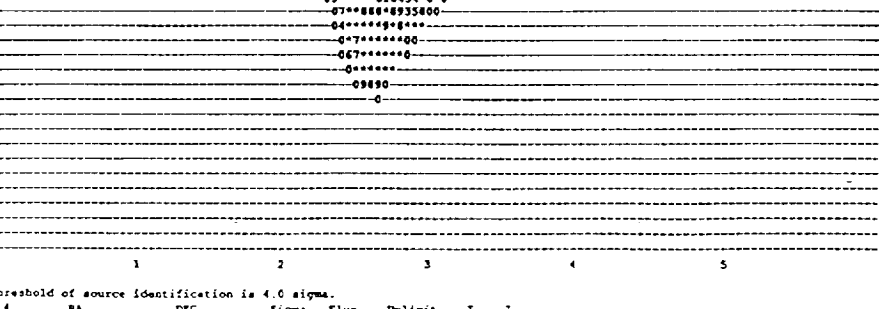

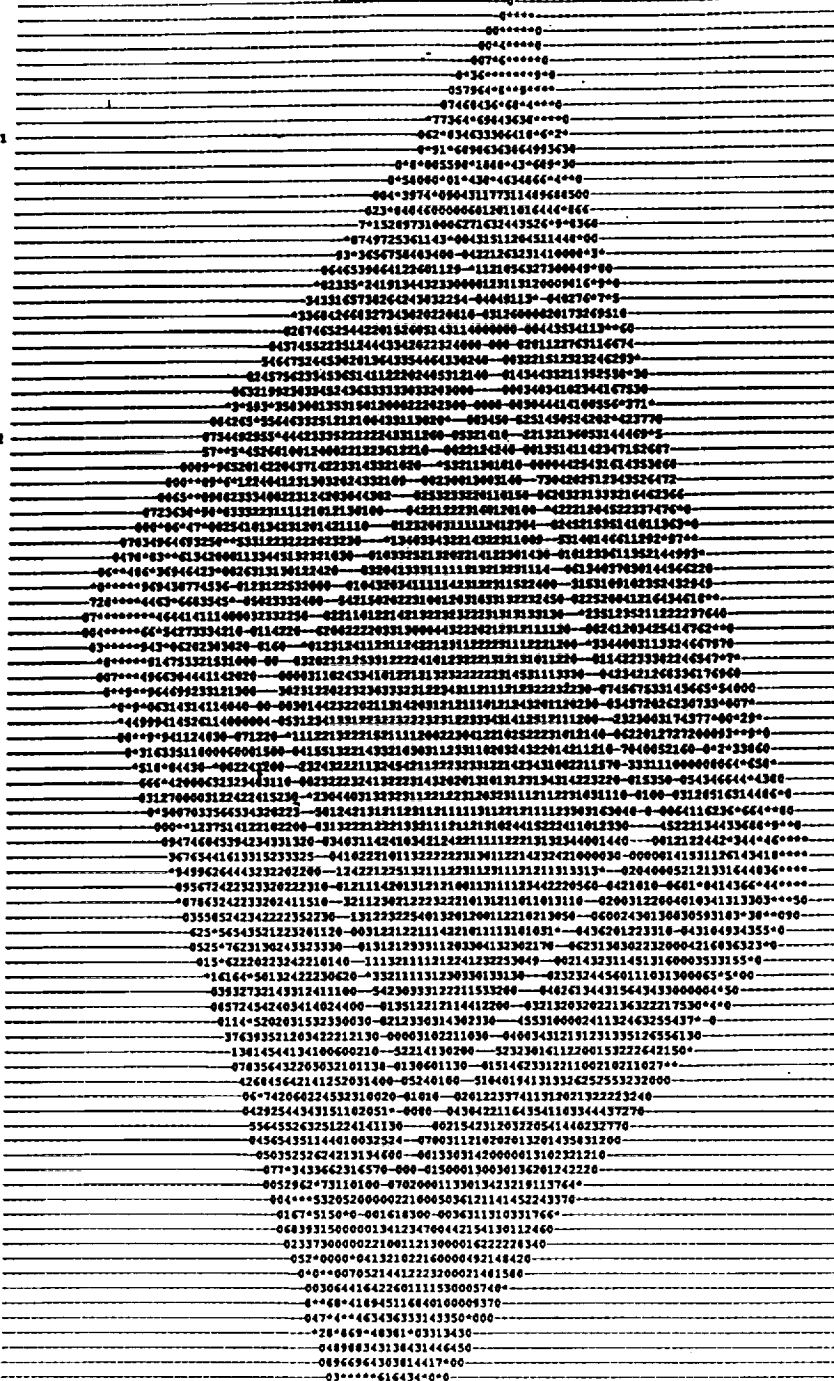

**g**esse

 $\hat{\mathcal{A}}$ 

٠,

Chapter III.3

SOURCE LIST

Source list is a small file produced by <scan>. The ouput file source\_list primarily functions as an input file for  $\langle \text{exam} \rangle$ .

∵.

. Source\_list lists the sources found by <scan> with the corresponding values of right ascension, declination, sigma **(signal-to-noise ratio), flux and the upper limit of the** flux, respectively. However, the values are not labeled in **(signal-to-noise ratio}, flux and** the **upper limit** of **the flux, respectlvely\_ However, the values are not labeled** in read output file digit\_map.<br>The user should note that an identical file named

source\_punch is simultaneously produced by <scan>. When a user edits source\_list for the UNIX mode, he/she need not change source\_punch. However, if the user renames **a** source punch file, the corresponding source punch file should also be renamed and saved. For users unfamiliar with the programs initiated by <scan>, please note that souce\_punch is a file that contains the list of souces that are to be punched out when scanning the field to souce **punch is a file that contains the** list of souces **b**  $\mathbf{A}$  **be punched** out **probability** the **field**  $\mathbf{A}$  is the  $\mathbf{A}$  scanning the scanning to  $\mathbf{A}$ source\_punch and source\_list be input.

#### \*Example 19\*

The file source\_list below was created according to the criteria set in the <scan> example given earlier in this manual.

criteria set in the <scan> example **given** earlier in this

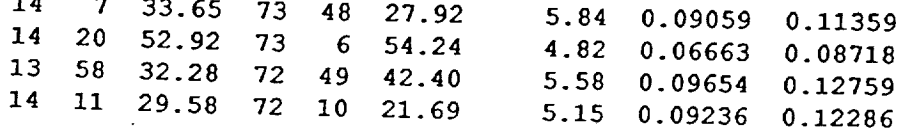

Chapter III.4

PRINT OUT

The output file print\_out contains all of the data produced by <exam>. Print\_out is a large, easy-to-read The output **file print\_out contains all** of **the data**

Print\_out lists the original source positions followed by three maps of the corresponding photon count, exposure time and flux (photon count per exposure time for each pixel). These maps differ from those in digit\_map in that they  $\alpha$  **cover a much smaller area and in that they have twice the**  $resolution.$ 

For each image file that covers a source corresponding to a selected file name, print\_out lists small maps of photon count and exposure time accompanied by the amount of exposure  $time$  at the center.

For each channel (0-15), print\_out provides the spectrum of photon counts at both the source position within a 3' radius and in surrounding annulus (5-8 arcmins). This data may be **with and as input for Finspec.** 

\*Example 20\*

The print\_out file below was produced by using the default values for <exam> and <scan> for the selected files with **z** sequence number equal to 27.

## Source Center #A = 14h 15m 13.95s DEC = 73d 10m 35.17s<br>Energy Range from channel 2 to 16, Broad Band

 $\ddot{\cdot}$ 

 $\mathbb{Z}_{\geq 0}$ 

 $-0$ <br>  $0$ <br>  $0$ <br>  $0$ <br>  $1$ <br>  $2$ <br>  $0$ <br>  $7$ 

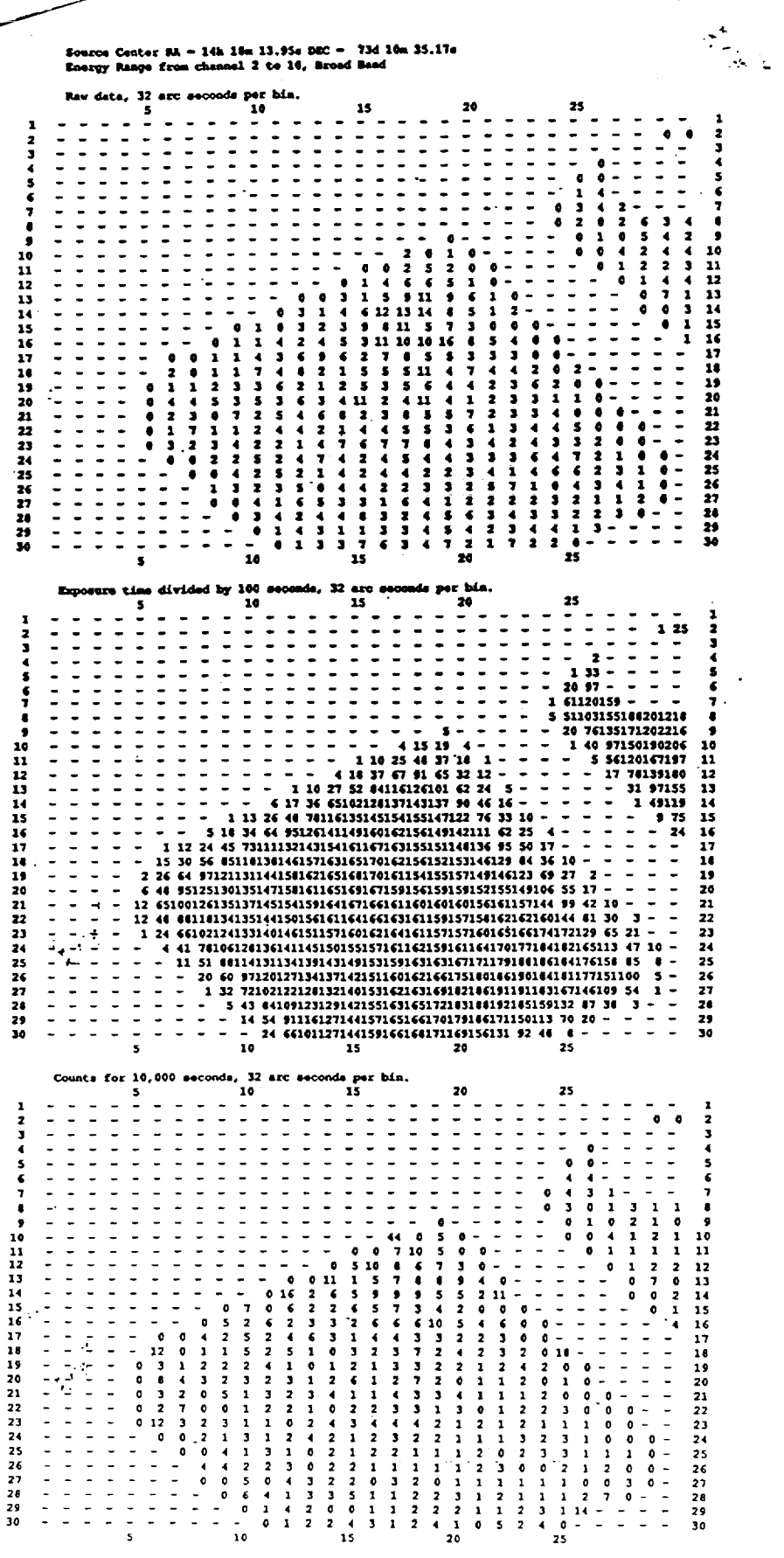

ORIGINAL PAGE IS<br>OF POOR QUALITY

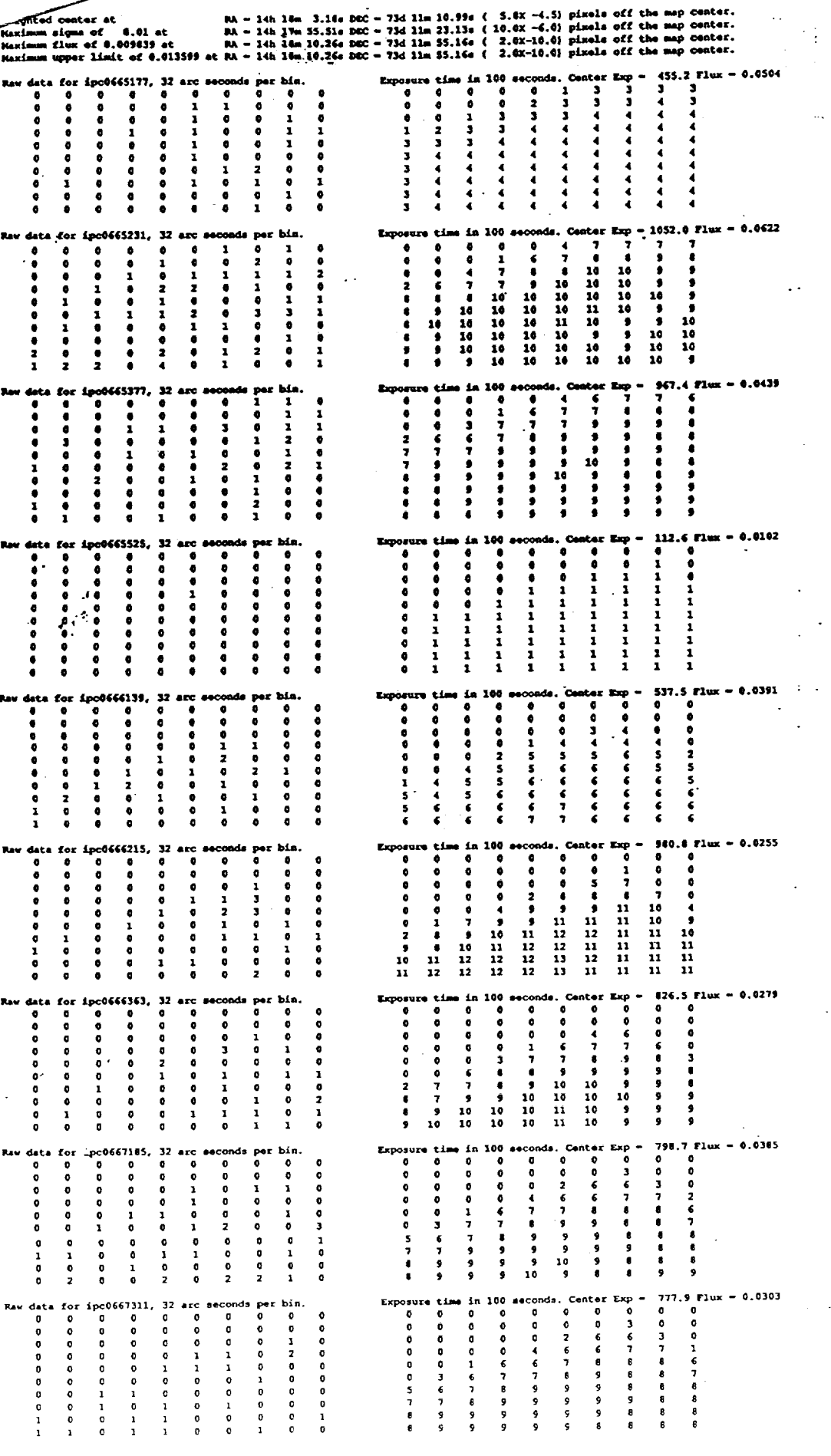

 $\ddot{\phantom{a}}$ 

 $\ddot{\cdot}$ 

 $\sim$  1

ORIGINAL PAGE IS<br>OF POOR QUALITY

![](_page_51_Picture_11.jpeg)

 $\sim$ 

 $\hat{\mathcal{A}}$ 

![](_page_52_Picture_0.jpeg)

![](_page_52_Picture_76.jpeg)

 $\begin{array}{c} \mathbf{1} & \mathbf{1} & \mathbf{1} & \mathbf{1} & \mathbf{1} \\ \mathbf{1} & \mathbf{1} & \mathbf{1} & \mathbf{1} & \mathbf{1} \\ \mathbf{1} & \mathbf{1} & \mathbf{1} & \mathbf{1} & \mathbf{1} \\ \mathbf{1} & \mathbf{1} & \mathbf{1} & \mathbf{1} & \mathbf{1} \\ \mathbf{1} & \mathbf{1} & \mathbf{1} & \mathbf{1} & \mathbf{1} \\ \mathbf{1} & \mathbf{1} & \mathbf{1} & \mathbf{1} & \mathbf{1} \\ \mathbf$ 

 $\begin{bmatrix} 1 & 1 & 1 & 1 \\ 1 & 1 & 1 & 1 \\ 1 & 1 & 1 & 1 \\ 1 & 1 & 1 & 1 \\ 1 & 1 & 1 & 1 \\ 1 & 1 & 1 & 1 \\ 1 & 1 & 1 & 1 \\ 1 & 1 & 1 & 1 \\ 1 & 1 & 1 & 1 \\ 1 & 1 & 1 & 1 \\ 1 & 1 & 1 & 1 & 1 \\ 1 & 1 & 1 & 1 & 1 \\ 1 & 1 & 1 & 1 & 1 \\ 1 & 1 & 1 & 1 & 1 \\ 1 & 1 & 1 & 1 & 1 \\ 1 & 1 & 1 & 1 & 1 \\ 1 &$  $\begin{array}{c} \bullet \\ \bullet \\ \bullet \\ \bullet \\ \bullet \\ \bullet \end{array} \qquad \begin{array}{c} \bullet \\ \bullet \\ \bullet \\ \bullet \\ \bullet \\ \bullet \\ \bullet \end{array}$   $\begin{array}{c} \bullet \\ \bullet \\ \bullet \\ \bullet \end{array}$  $\begin{bmatrix} 1 & 1 & 1 & 1 \\ 1 & 1 & 1 & 1 \\ 1 & 1 & 1 & 1 \end{bmatrix}$  $\begin{bmatrix} 1 & 1 & 1 & 1 \\ 1 & 1 & 1 & 1 \\ 1 & 1 & 1 & 1 \end{bmatrix}$  $\begin{array}{c} \bullet \\ \bullet \\ \bullet \\ \bullet \end{array}$ 

S<-<l<br>Bligd

<Juia<br>Source

E.

 $\ddot{\cdot}$ 

ŧ

 $\ddot{\cdot}$ Ŀ.  $\ddot{\phantom{0}}$ L,

**1234567690111115111112222112389** 

**Flux** 

**Ecros** 

 $\Box$ 

![](_page_53_Picture_5.jpeg)

ORIGINAL PAGE IS<br>OF POOR QUALITY

![](_page_54_Figure_0.jpeg)

#### **ORIGINAL PAGE IS** OF POOR QUALITY

![](_page_55_Picture_34.jpeg)

 $\sim$ 

 $\ddot{\phantom{0}}$ 

.<br>Mardoesa Paramotar (N-6)/(K+5) = 0.476<br>.

 $\hat{\boldsymbol{\beta}}$ 

 $\mathbb{R}^{d-1}$  $\mathbb{Z}_{\geq 0}$ 

 $\bar{\bar{z}}$ 

**CRIGINAL PAGE IS<br>OF POOR QUALITY** 

÷.

 $\frac{1}{2}$ 

SPEC\_OUT

TII.5

Spec\_out is a file produced by <exam>. It is a subfile of digit\_map containing only the spectrum data which may be used as input for Finspec. The format of spec\_out is designed specifically to match the input requirements of Finspec.

The first column of spec\_out lists the background subtracted source counts for each channel from 1 to 15. The second column lists the errors. For more details, refer to the Standard SAO Information File for Finspec called FINSPEC.WU which resides in CUAPH1::CAP: [USER. HEAO. SOURCE] FINSPEC. WU.

#### \*Example 21\*

The file below was created simultaneously with the previous example of digit\_map.

![](_page_56_Picture_46.jpeg)

**CRIGINAL PAGE IS** OF POOR QUALITY

 $\frac{1}{2}$ 

![](_page_57_Picture_16.jpeg)

ORIGINAL PAGE IS OF POOR QUALITY

 $\mathbb{I}$ 

 $\sim$  .

 $\sum_{i=1}^{n}$ 

![](_page_58_Picture_15.jpeg)

 $\ddot{\phantom{a}}$ 

 $\sim 1$ 

 $\boldsymbol{\epsilon}$